## **SOFTWARE PARA EL DISEÑO DE ENGRANAJES CÓNICOS Y SELECCIÓN DE COJINETES DE RODAMIENTOS DE BOLAS EMPLEANDO VISUAL BASIC 6.0.**

**Ing. Oscar Fernández Fernández<sup>1</sup> , Msc. Bárbaro Peña Rodriguez<sup>2</sup>**

*1. Universidad de Matanzas "Camilo Cienfuegos", Vía Blanca Km.3, Matanzas, Cuba.*

## **RESUMEN**

Utilizando como base metodologías de cálculo existentes se ha logrado implementar un software empleando Visual Basic 6.0, que permite ejecutar la secuencia lineal de las propuestas metodológicas de cálculo de engranajes cónicos y de cálculo y selección de rodamientos de bolas. Con esta herramienta pueden realizarse diseños preliminares de este tipo de transmisión, así como la selección de los rodamientos de bolas con facilidad para el usuario para tener una concepción más clara del diseño sin verse inmerso en los grandes volúmenes de cálculos. El carácter iterativo que tiene la actividad de diseño es simplificado a través del programa, ya que pueden alterarse parámetros en cualquier parte de las metodologías y calcular rápidamente el resto de la secuencia.

*Palabras claves: Diseño mecánico, transmisiones*

1- Programación del software DISEMA (Diseño de Elementos de Máquinas)

El empleo de un lenguaje de programación para realizar el programa, y en particular nos referimos al Visual Basic 6.0, viene dado por la comodidad, sencillez y facilidad con que el usuario puede interactuar con el mismo.

Como indica el nombre esta programación es visual, es decir, todo se maneja mediante ventanas, botones de comando, cajas de texto, entre otras, pertenecientes al ambiente de Windows, sistema operativo con el que todos estamos ya familiarizados. Una de las ventajas que posee el Visual Basic es la del control y fuerte validación de los datos y acciones que el usuario puede introducir y realizar respectivamente a cada momento así como no permite que se modifique la estructura del programa, previniendo el colapso total del mismo.

La Programación Orientada a Objetos está ligada a dos conceptos fundamentales, Clase y Objeto, donde la clase no es más que el conjunto de propiedades que definen al objeto y el correspondiente conjunto de acciones que estará en capacidad de realizar.

Entre los objetos utilizados para la elaboración del programa se encuentran:

- Los formularios: Estos no son más que las ventanas donde se ejecutan nuestros programas.
- Controles: Son todos aquellos elementos que aparecen dentro de esas ventanas o formularios. Tienen las funciones de facilitar las entradas y salidas del programa, así como servir para que el usuario produzca eventos que serán empleados para la conducción de la ejecución del programa.

La toma de decisiones en el diseño provoca que se tengan que modificar valores antes de terminar un mismo diseño, algo que resulta muy fácil en una aplicación programada en Visual Basic ya que solo debe cargarse la ventana o formulario donde se introduce el valor de la variable y a partir de ahí se recalcula el resto del diseño.

A la hora de escribir nuestro programa se ha tratado de que el usuario no necesite tan siquiera consultar la ayuda debido a que se ha diseñado de forma tal que el programa lo guíe paso a paso por el orden que la metodología establece.

El software elaborado brinda la posibilidad de:

- 1- Calcular transmisiones por engranajes cónicos.
- 2- Cálculo de cojinetes de rodamientos de bolas.

La secuencia general para el diseñó del engranaje cónico se ha dividido a efectos del programa en 7 pasos fundamentales

- 1- Selección del tipo de material.
- 2- Dimensionado previo.
- 3- Corrección.
- 4- Fuerzas del engranaje.
- 5- Comprobación de resistencia a esfuerzo de contacto superficial.
- 6- Comprobación de resistencia a esfuerzo de fractura en el pie del diente.
- 7- Geometría de los engranajes cónicos.

Para acceder el software solo es necesario ejecutar la aplicación *DISEMA.exe* 

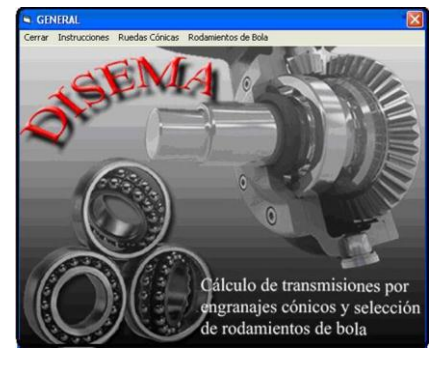

Figura 1. Ventana de presentación del software.

La interfaz de trabajo del software es muy sencilla y cuenta con una barra de menú donde se destaca lo siguiente:

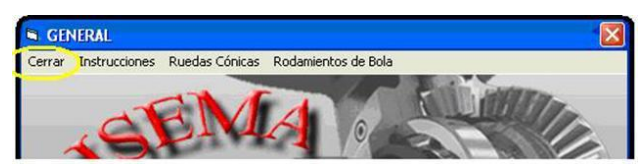

Figura 2. Barra de menú.

Cerrar: Nos brinda una forma de salir del programa

Instrucciones: Se deben respetar por parte del usuario para lograr un buen funcionamiento del software.

Ruedas cónicas: Garantiza el acceso a la propuesta de cálculo de las transmisiones por engranajes de ruedas cónicas

Rodamientos de bolas: Garantiza el acceso a los cálculos propuestos para los rodamientos de bolas.

Para efectuar los cálculos referentes a un par de engranajes cónicos se selecciona según vimos anteriormente en la barra de menú la opción ruedas cónicas y se despliegan una serie de interfaz de trabajo que nos permiten introducir los datos necesarios y obtener los resultados del cálculo siempre siguiendo el orden de la metodología de cálculo utilizada..

Validación del software: Para validar el programa realizaremos el cálculo de un par de engranajes de ruedas cónicas.

Realizar el dimensionado previo, el calculo de comprobación a los esfuerzos de contacto y el cálculo de comprobación a los esfuerzos de flexión de un par de ruedas cónicas de dientes rectos que conforman un reductor de velocidad que será empleado para accionar un transportador de banda que estará cargado uniformemente.

Datos a tener en cuenta para el diseño:

- frecuencia de rotación del piñón 200 rev/min
- potencia a transmitir 3 kW
- razón de engranaje 3

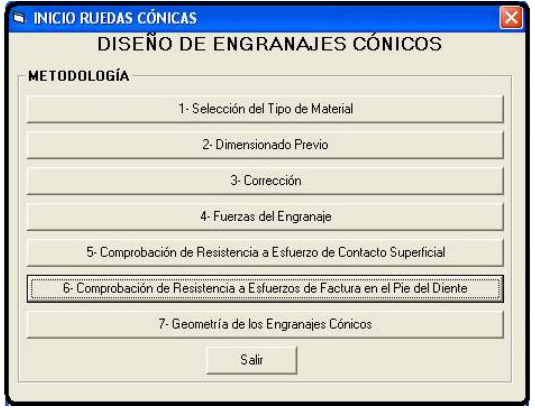

Figura 3. Diseño de engranajes cónicos

Aquí aparecen en esta interfaz los elementos fundamentales de cálculo para el diseño del engranaje cónico.

A continuación realizaremos el cálculo del ejemplo propuesto paso a paso siguiendo la programación según la metodología de cálculo.

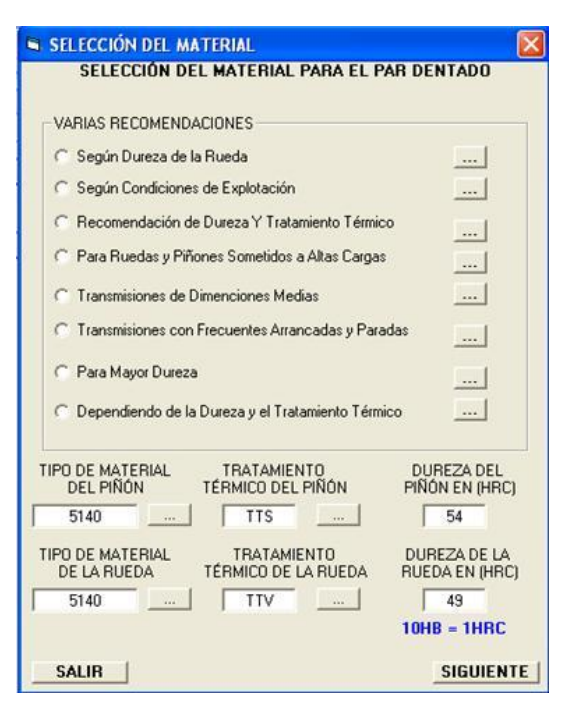

1- Selección del material, tratamiento térmico y dureza, para lo cual se pueden utilizar varios criterios. En el ejemplo seleccionamos acero AISI 5140 para ambas ruedas y dureza de HRC54 y HRC 49 para el piñón y la rueda respectivamente

Figura 4. Selección del material

2 - Dimensionado previo.

Determinación del diámetro primitivo exterior del piñón.

$$
d_{e1} \ge 148.5 \sqrt[3]{\frac{143000 * 1 * 1.65}{3 * (932)^2}}
$$
 mm.  

$$
d_{e1} \ge 66.7
$$
 mm.

En la interfaz de trabajo se cuenta con ventanas de color blanco donde se introducen los datos pedidos y al calcular aparecen los resultados en las ventanas de color gris.

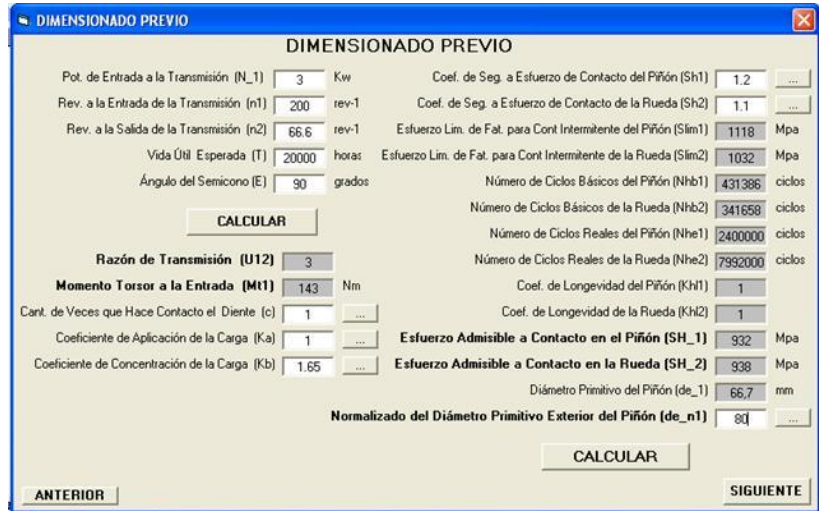

Figura 5. Dimensionado previo

Selección del número de dientes del par cónico.

$$
Z_1 = \sqrt{(22 - 9 \log 3)^2 + (6.25 - 4 \log 3) \frac{66.7}{645}}
$$
  
\n
$$
Z_1 = 17.7
$$
  
\n
$$
Z_2 = 19 * 3
$$
  
\n
$$
Z_2 = 57
$$

Cálculo de los Ángulos de los semiconos de referencia (cono primitivo):

$$
\delta_1 = \tan^{-1} \left( \frac{19}{57} \right)
$$
  $\delta_1 = 18.4$   
\n- Ángulo del semicono de referencia en rueda  
\n $\delta_2 = 90 - 18.4$   $\delta_2 = 71.6$ 

Módulo circunferencial exterior.

$$
m_e = \frac{80}{19} \qquad m_e = 4.2 \quad (mm)
$$
  
Normalizado  $m_e = 4 \quad (mm)$ 

Precisión del valor de *de*<sub>1</sub>:

$$
d_{e1} = 4 * 19
$$
  $d_{e1} = 76$  (mm)

Cálculo distancia cónica exterior.

$$
R_e = 0.5 * 4 * \sqrt{(19)^2 + (57)^2}
$$
  

$$
R_e = 120.16 \text{ mm}
$$

Cálculo del ancho de la corona dentada (rueda)( este valor se puede redondear a un valor mayor).

$$
b_w = 0.3 * 120.2
$$
  $b_w = 36.06$  mm  
 $b_w = 40$  (*mm*)

Calculo de la distancia cónica media.

$$
R_m = 120.2 - \frac{40}{2} \qquad R_m = 100.2 \text{ mm}
$$

Calculo de la distancia cónica interior.

$$
R_i = 120.2 - 40 \qquad R_i = 80.2 \text{ mm}
$$

Determinación del módulo circunferencial medio.

$$
m_m = 4 * \frac{100.2}{120.2} \qquad m_m = 3.3 \,\text{mm}
$$

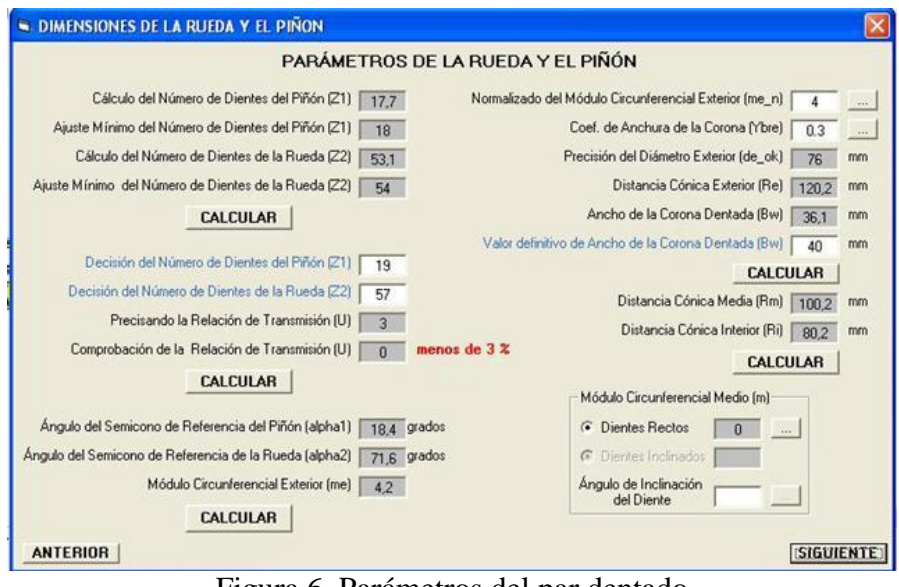

Figura 6. Parámetros del par dentado

3- Corrección

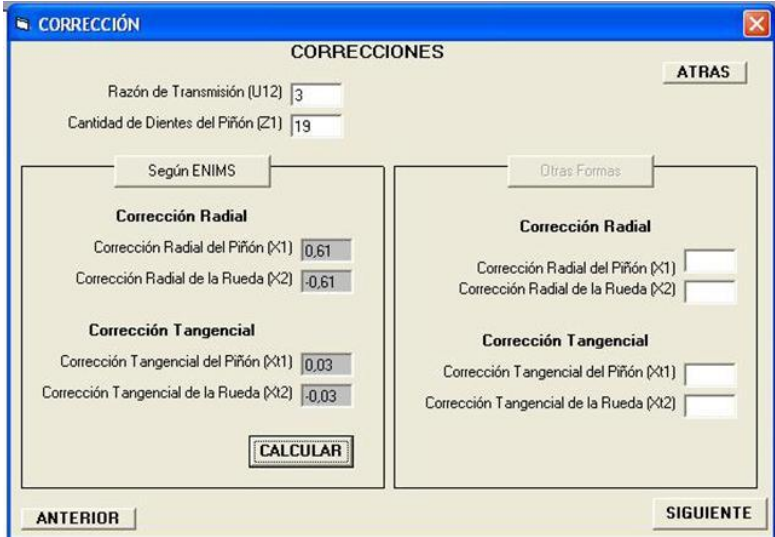

Figura 7. Correcciones al par dentado.

4- Fuerzas del engranaje.

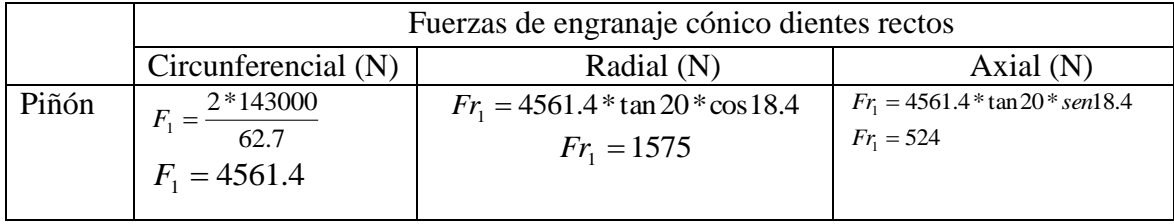

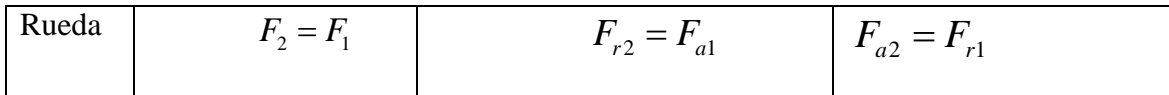

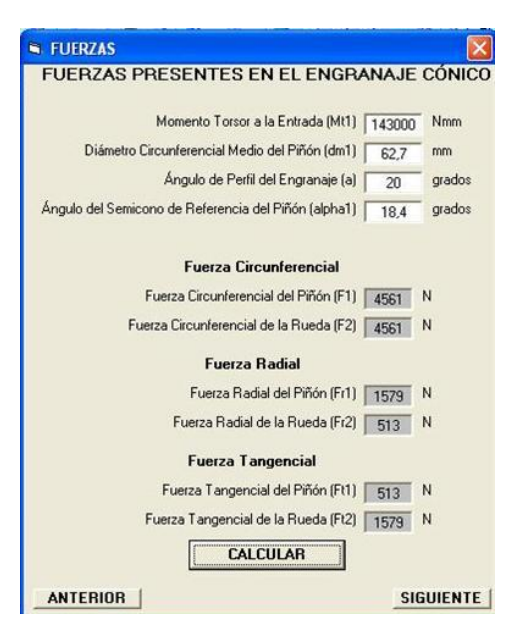

Figura 8. Cálculo de las fuerzas en el par dentado.

5- Comprobación de resistencia a esfuerzos de contacto superficial.

$$
\sigma_{\scriptscriptstyle H} = 0.8^*275^*1.76\sqrt{\frac{2^*143000^*1^*1.65^*1\sqrt{3^2+1}}{62.7^2*0.85^*40^*3}} \leq [932M\,pa]
$$

 $\sigma_{H} = 755,4 Mpa < 932 Mpa$ 

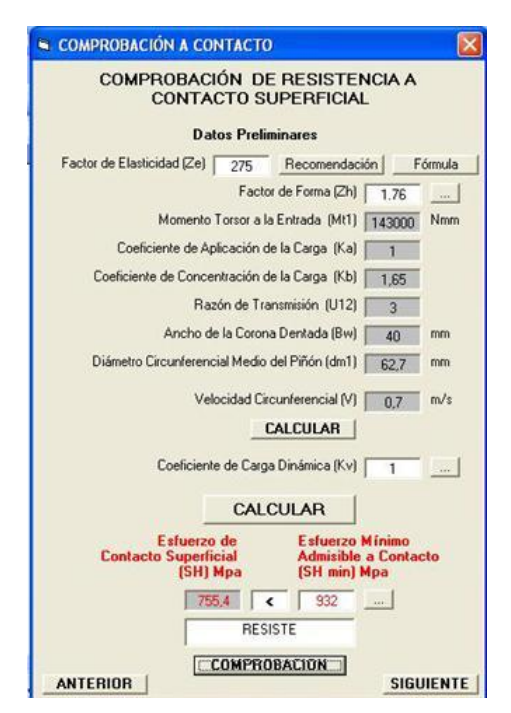

Figura 9.Comprobación de la resistencia al contacto.

6 - Comprobación de resistencia a esfuerzos de fractura en el pie del diente.

$$
\sigma_{F1} = \frac{2 * 143000 * 1 * 1 * 1.65 * 2.47}{62.7 * 40 * 3.3} \leq [319]
$$

 $\sigma_{F_1} = 116 Mpa < 319 Mpa$ 

$$
\sigma_{F2} = \frac{2 * 143000 * 1 * 1 * 1.65 * 2.55}{62.7 * 40 * 3.3} \leq [319]
$$

 $\sigma_{F2} = 145 Mpa < 266 Mpa$ 

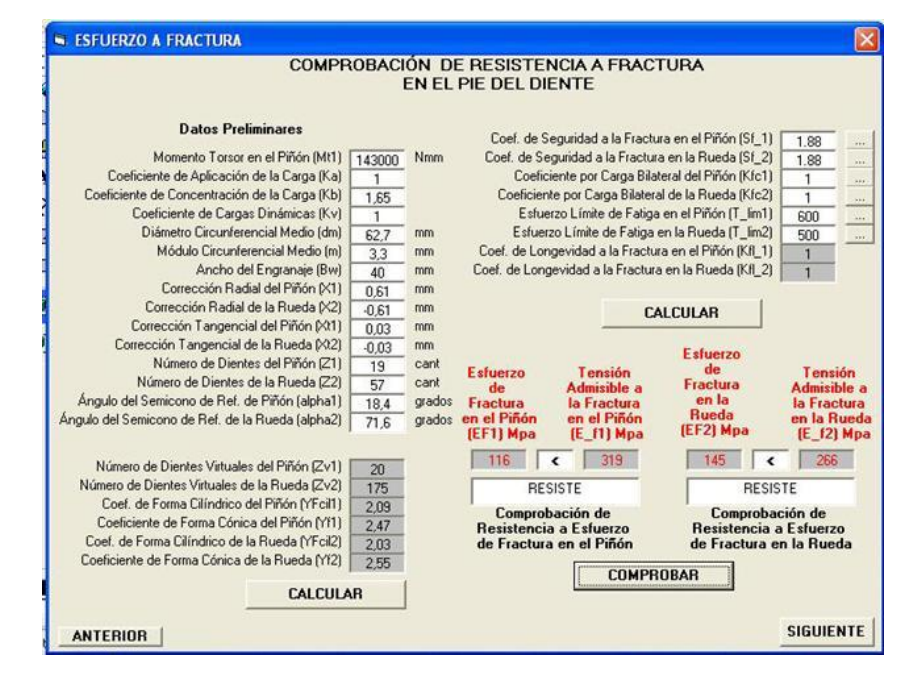

Figura 10. Comprobación de la resistencia a fractura en el pie del diente

- 7 Fórmulas de la geometría de los engranajes cónicos de dientes rectos. Parámetros en la distancia cónica exterior:
	- Altura exterior en la cabeza del diente  $h_{\alpha} = (h_{\alpha}^* + x_i) m_{\alpha}^*$
	- Altura exterior del pie del diente
	- Altura exterior del diente
	- Diámetro de referencia exterior (primitivo exterior)
	- Diámetro de cresta exterior
	- Diámetro de fondo exterior  $d_{fei} = d_{ei} - 2h_{fei} \cos \delta_i$
	- Espesor del diente en la circunferencia de referencia exterior Se a una altura he.<br>  $S_{ei} = ((0.5 * \pi + 2x_i \tan \alpha) + x_i) m_e$

$$
S_{ci} = ((0.5 * \pi + 2x_i \tan \alpha) + x_{ti})m_e
$$

Otros ángulos característicos:

Angulo de la cabeza del pie del diente:  $\theta_{f_i} = \tan^{-1} \left| \frac{n_{fei}}{R} \right|$ *e h*  $\theta_{fi} = \tan^{-1} \left[ \frac{h_{fei}}{R_e} \right]$  $=$  tan<sup>-1</sup> $\left[ \frac{P_{\text{jet}}}{R_e} \right]$ 

Para garantizar una holgura radial constante debe garantizarse que:

exterior) 
$$
d_{ei} = m_e * Z_i
$$
  
\n $d_{aei} = d_{ei} + 2h_{aei} \cos \delta_i$ 

 $h_{fei} = (h_a^* + c^* + x_i) m_e$ 

 $h_{ei} = h_{ae} + h_{fe}$ 

Angulo de la cabeza del diente:  $\theta_{a} = \theta_{f2}$   $\theta_{a2} = \theta_{f1}$ Ángulo del cono de cresta  $\delta_{ai} = \delta_i + \theta_{ai}$ Ángulo del cono de pie  $\delta_{\scriptscriptstyle \vec{n}} = \delta_{\scriptscriptstyle i} + \theta_{\scriptscriptstyle \vec{n}}$ 

Parámetros para cualquier distancia cónica:

- Módulo  $E_x = \frac{m_e}{R_e} R_x$  $m_x = \frac{m_e}{R_e} R_x$ - Diámetro de referencia.  $d_{vi} = m_{i} * z_{i}$ - Diámetro de cresta  $d_{axi} = d_{xi} + 2h_{axi} \cos \delta_i$ - Diámetro de fondo  $d_{f_{xi}} = d_{xi} + 2h_{f_{xi}} \cos \delta_i$
- Altura de cabeza del diente  $h_{axi} = h_{aei} (R_e R_x) \tan \theta_{ai}$  - Altura del pie del diente  $h_{fxi} = h_{fei} - (R_e - R_x) \tan \theta_f$

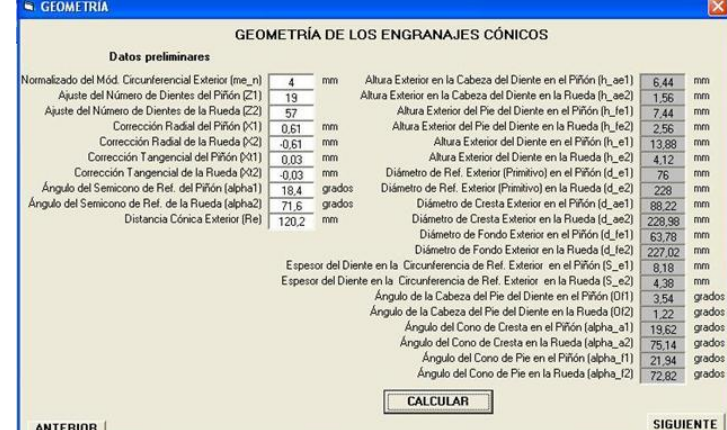

Figura 11. Cálculo de la geometría del par dentado.

Conclusiones.

Empleando Visual Basic 6.0 logramos la realización de un software que nos permite realizar los cálculos de diseño de un par de engranajes de ruedas cónicas así como el cálculo para la selección de cojinetes de bolas, facilitando la interacción del usuario con el programa gracias al apoyo visual que se garantiza. El software DISEMA logra simplificar la actividad de diseño de estos elementos ya que es posible realizar cambios en los valores que se obtienen de forma rápida y eficaz a partir de la posibilidad de variar los datos que se introducen.

## **Bibliografía**

Álvarez, C.; Alarcón, J. *Diseño de una gama de reductores de engranajes helicoidales y ejes paralelos*. Scientia Et Technica. Universidad Tecnológica de Pereira Colombia 2006. Consultado en mayo 12, 2011 en:

http://redalyc.uaemex.mx/src/inicio/ArtPdfRed.jsp?iCve=84911652041.

Álvarez, J.; Gregori, S.; Rivero, G.; González, R. Elementos de Máquinas. Manual Complementario pp. 371

Atlas de Diseño de Elementos de Máquinas. Editorial Pueblo y Educación, 1976 pp.202

Avallone, E.A.; Baumeister, *T. MARKS' Standard Handbook for Mechanicals Engineers. Section 8. Machine Elements*. 1997. pp. 216

Dobrovolski, V. Elementos de Máquinas. Edit. MIR. 1976 ó 1980. pp.584

García de Jalón, J.; Rodríguez, J. I.; Brazález, A. *Aprenda Visual Basic 6.0 como si estuviera en primero*. Universidad de Navarra. San Sebastián, agosto 1999 pp. 104

González, G. R. Generalidades sobre reductores de velocidad con engranajes. ISPJAE, Ciudad Habana. Cuba Diciembre 2000 pp. 15

González, G. R. Apuntes sobre nociones del diseño de transmisiones mecánicas. ISPJAE, Ciudad Habana. Cuba Diciembre 2007 pp. 26

González, G. R. Calculo de engranajes cilíndricos ISPJAE, Ciudad Habana. Cuba 2001 pp. 65

Mott, R. Diseño de elementos de máquinas. Vol. II y III. La Habana, 2010. pp. 872

Norton, R. L. Diseño de Maquinaria. Síntesis y Análisis de Máquinas y Mecanismos. Vol. I y II. Edit. Félix Varela. La Habana 2009

Oberg, E.; Jones, F. Manual universal de la técnica mecánica. Tomo I y II. Edición revolucionaria. La Habana 1968.

Programación con Visual Basic 6 (2000). : © Grupo EIDOS. pp. 815. Disponible en: [http://www.LaLibreriaDigital.com](http://www.lalibreriadigital.com/)

Reshetov, D. Elementos de Máquinas. Edit. Pueblo y Educación. 1985

Shigley, J. E; Mischke, C. R. *Diseño en Ingeniería Mecánica*. Edición 5. México, septiembre 1990. pp. 871